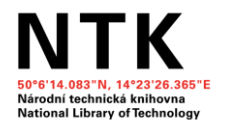

# Informace a jak na ně aneb co se může hodit studentům i vám

20.8.2020 Tereza Kadlecová, Kristina Millerová, Alena Chodounská

# Co nás dnes čeká

- Proč NTK a jak podporujeme pedagogy a studenty
- Vaše očekávání od dnešního semináře
- Co mohou nabídnout knihovny
- Práce s informacemi
	- Typy zdrojů a jejich hodnocení
	- Jak a kde vyhledávat
	- Google Scholar
- Praktická část
- Pauza
- Informační zdroje chemie a handout
- Správa zdrojů a citování
- Shrnutí

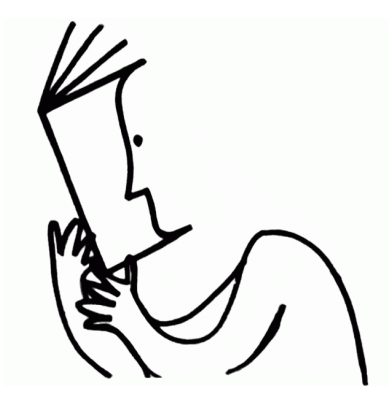

# Proč NTK a kdo jsme

- Podpora studentů
- Podpora pedagogů
- Podpůrné materiály
- Zkušenosti a znalosti v oblasti:
	- Vyhledávání a hodnocení zdrojů a informací
	- Citování
	- Akademického psaní

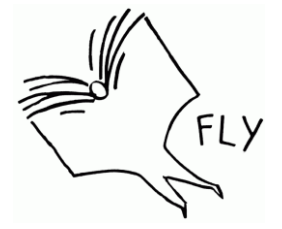

# Jak podporujeme studenty a pedagogy

- Přístup k informacím a informačním zdrojům
- Online materiály
	- [Online podpora](https://www.techlib.cz/cs/2795-online-podpora)
	- P[růvodce](https://www.techlib.cz/cs/2834-pruvodci-oborem) oborem
- Vzorové středoškolské práce
	- [Hnojení rajčat organickými výluhy](https://repozitar.techlib.cz/record/1278/files/idr-1278_1.pdf)
	- [Vnímání krásy a ošklivosti plyšových zvířátek](https://repozitar.techlib.cz/record/1454/files/idr-1454_1.pdf)
- Vzorové [prezentace](https://www.techlib.cz/cs/83607-stredni-skoly)
- [Pro pedagogy](https://www.techlib.cz/cs/2689-sluzby-a-podpora#tab_online-podpora-vyucujicich)
- [Konzultace](https://www.techlib.cz/cs/83377-konzultace-na-objednavku)
- Workshopy pro pedagogy 44

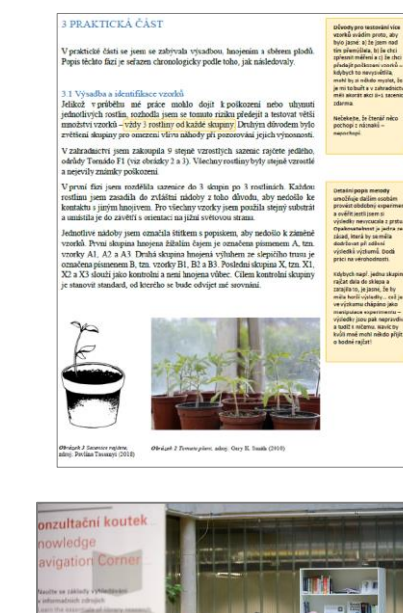

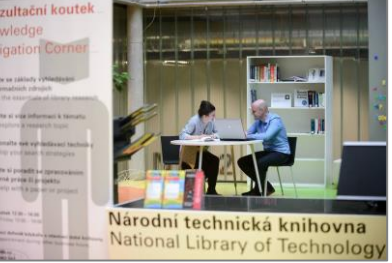

### Vaše odpovědi

(z dotazníku vyplněného před školením, k 18.8.2020 -18 respondentů)

### **Všichni**

- máte potřebu vyhledávat informace pro svou práci (výuka chemie).
- sledujete novinky ve vašem oboru: odborná literatura, časopisy (Živa), kurzy, webináře, AV ČR, stránky VŠ, internet.

### **Co hledáte?**

- Materiály pro výuku: nápady pro pokusy, nápady pro procvičování, novinky a zajímavosti k probíranému tématu, názorné příklady, ukázky praktického použití
- Nové didaktické metody
- Legislativu pro práce s chemickými látkami

### **Kde hledáte?**

- Internet (100%) ověřené zdroje
- Odborná literatura
- Časopisy
- Školení/semináře
- Učebnice
- Kolegové

### Vaše odpovědi

(z dotazníku vyplněného před školením, k 18.8.2020 -18 respondentů)

#### **Vaši studenti**

- vytváří školní práce v oblasti chemie (referáty, seminární práce, projekty, laboratorní práce).
- vyhledávají informace (obecně i pro své práce z chemie) zejména na internetu, ve wikipedii, v odborné literatuře, médiích, na

besedách/přednáškách.

#### **Vaše pomoc nejčastěji spočívá v**:

- doporučení ověřených informačních zdrojů (odkaz, kniha, časopis, odborník).
- pomoci s formulací klíčových slov.
- připomínání nutnosti ověřovat

pravdivost zjištěných informací.

#### **Co byste se rádi dozvěděli?**

- Další možné zdroje informací
- Jak žákům vysvětlit nutnost ověřování

informací

# Otevřená věda / Open Science

- Svět odborných informací se mění otevřený přístup/Open Access stále rozšířenější
- Věda (financovaná z veřejných prostředků), její postupy a výstupy by neměly zůstávat za zavřenými dveřmi

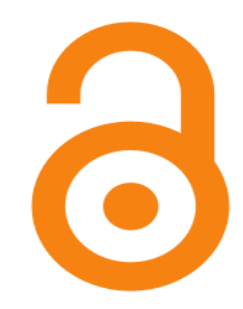

Volné sdílení vědeckých informací (zdarma a pro všechny, vychází ze změn v akademickém prostředí: mezinárodní spolupráce, financování z veřejných rozpočtů, dostupnost internetu, online zdroje, transparentnost):

- Výsledky výzkumů ([LOADB](http://www.loadb.org/), [DOAB,](https://www.doabooks.org/) [OpenDOAR](https://v2.sherpa.ac.uk/opendoar/), [DOAJ](https://doaj.org/), preprintové servery, institucionální repozitáře, významní vydavatelé odborných časopisů,....)
- Výzkumná data [\(re3data](https://www.re3data.org/), [Dryad](https://datadryad.org/stash), [Zenodo,](https://zenodo.org/) [Figshare,](https://figshare.com/) [Harvard Dataverse,](https://dataverse.harvard.edu/) [Mendeley](https://data.mendeley.com/) Data,…)
- Software (Galaxy [Community](https://galaxyproject.org/) Hub, ...)

• Knihovny – přístup k informacím, které nejsou OA (placené databáze, starší info)

## Mohou vám knihovny pomoci?

Využíváte služby nějaké knihovny (školní, obecní nebo odborné)? Proč?

Máte v knihovně přístup ke všem zdrojům potřebným pro výuku?

Máte se v knihovně s kým poradit?

Jakou roli má knihovna ve vaší výuce?

# Knihovny.cz

- **<https://www.knihovny.cz>**
- Odborná literatura a beletrie z více jak 50 českých knihoven
- Požadované knihy je možné objednat z jiné knihovny = **meziknihovní výpůjční služby (MVS)**

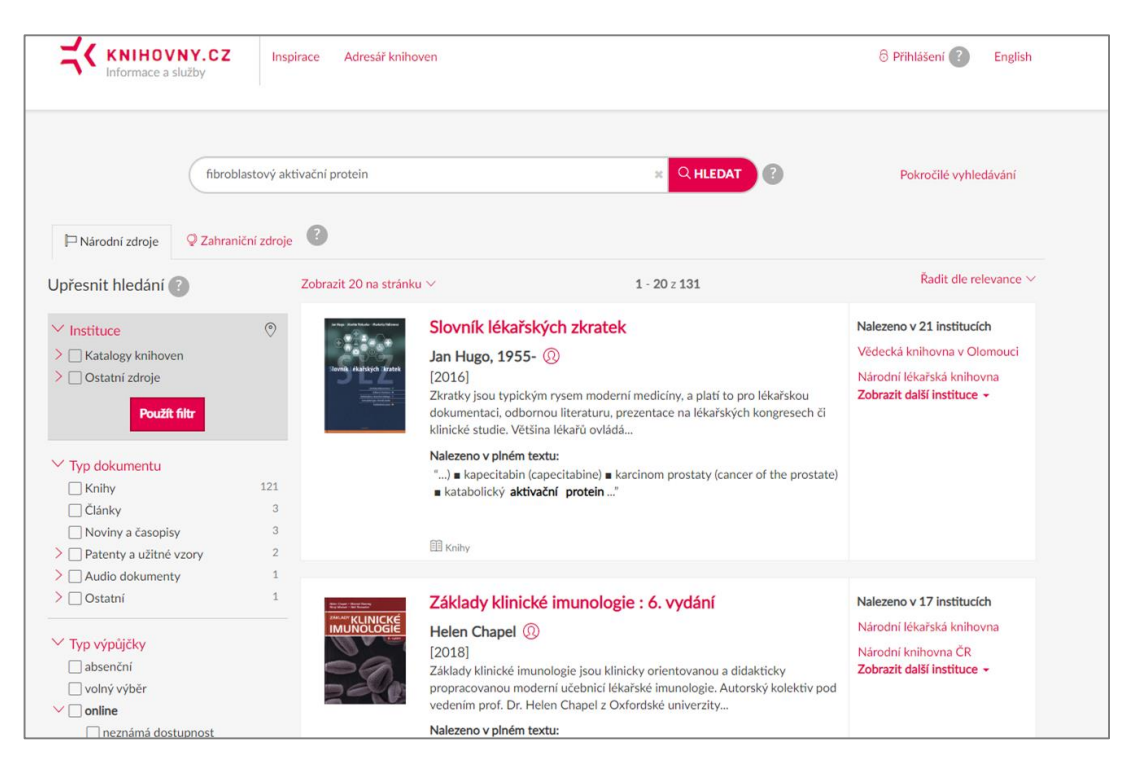

# Severočeská vědecká knihovna Ústí nad Labem

### **<https://www.svkul.cz>**

[Odborné služby a zdroje:](https://www.svkul.cz/oddeleni-a-pobocky/vedecka-cast/) 

- Odborná databáze [EBSCO](https://www.svkul.cz/katalogy-a-databaze/databaze/ebsco/)
	- 3500 odborných knih (v angličtině)
	- Přístup z domova
- [Půjčování](https://www.svkul.cz/oddeleni-a-pobocky/vedecka-cast/vedecka-pujcovna/) odborné literatury, učebnic a VŠ skript
- Meziknihovní výpůjční služby (MVS)

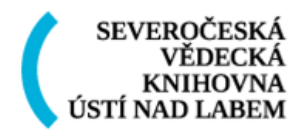

#### [Velká Hradební 45 a 49, Ústí nad Labem](https://mapy.cz/s/kefolapufa)

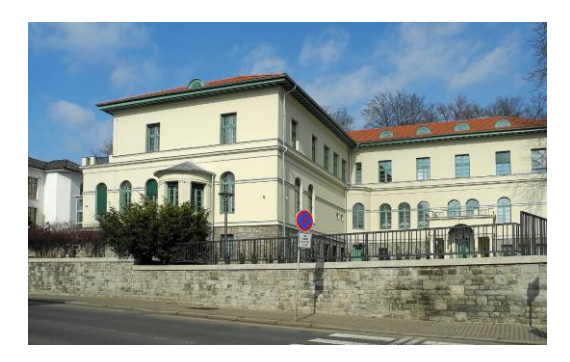

Obrázek přebrán z Wikipedia:, [https://cs.wikipedia.org/wiki/Severočeská\\_vědecká\\_](https://cs.wikipedia.org/wiki/Severo%C4%8Desk%C3%A1_v%C4%9Bdeck%C3%A1_knihovna) knihovna

# Vědecká knihovna UJEP Ústí nad Labem

### **<https://knihovna.ujep.cz/cs/>**

- Odborné elektronické zdroje:
	- V[yhledávač](https://knihovna.ujep.cz/cs/ebsco-discovery-service) e-knih a e-článků
	- [Seznam](https://knihovna.ujep.cz/cs/prirodni-vedy-technologie-lekarstvi) zdrojů
	- Přístup pouze v budově!
- [Půjčování](https://knihovna.ujep.cz/cs/vypujcky) (veřejnost max. 10 knih):
	- V[yhledávač t](https://arl.ujep.cz/arl-ujep/cs/index/)ištěných dokumentů
	- Dokumenty z [chemie,](https://arl.ujep.cz/arl-ujep/cs/vysledky/?&field=KSPK&term=%22%5ek10%5e%22&src=ujep_us_cat&qt=src&disp=Chemie.%20Krystalografie.%20Mineralogick%C3%A9%20v%C4%9Bdy) [biologie,](https://arl.ujep.cz/arl-ujep/cs/vysledky/?&field=KSPK&term=%22%5ek2%5e%22&src=ujep_us_cat&qt=src&disp=Biologick%C3%A9%20v%C4%9Bdy) [fyziky](https://arl.ujep.cz/arl-ujep/cs/vysledky/?&field=KSPK&term=%22%5ek6%5e%22&src=ujep_us_cat&qt=src&disp=Fyzika%20a%20p%C5%99%C3%ADbuzn%C3%A9%20v%C4%9Bdy)

VĚDECKÁ KNIHOVNA UJEP

[Pasteurova 3545/5, Ústí nad Labem](https://mapy.cz/zakladni?x=14.0244888&y=50.6653822&z=17&source=firm&id=427355&q=knihovna%20ujep)

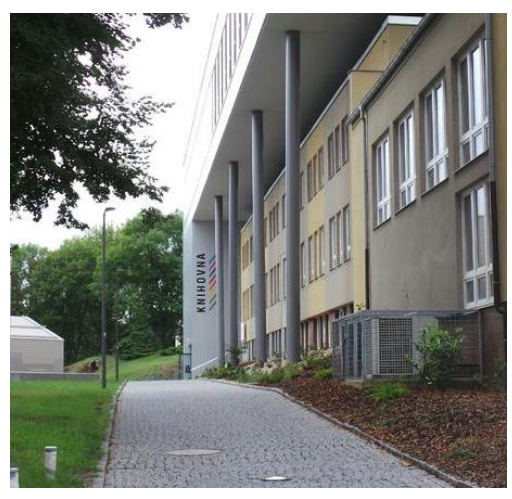

*Obrázek přebrán z Mapy.cz*

# Knihovny Ústeckého kraje

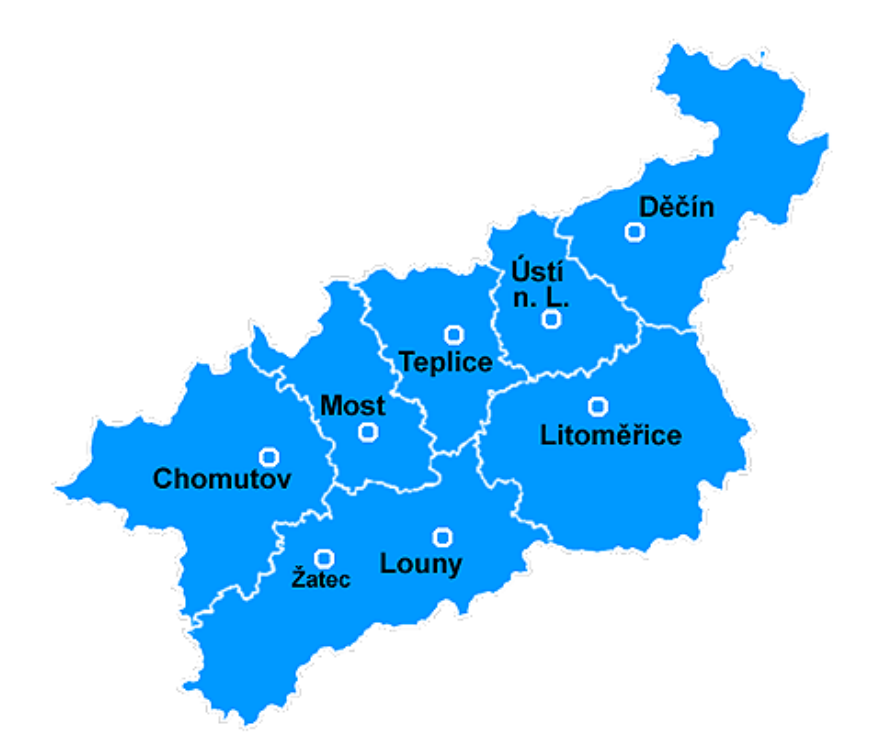

• Najděte nejbližší knihovnu:

[Adresář knihoven](https://www.svkul.cz/pro-knihovny/adresar-knihoven/) Ústeckého kraje

Práce s informacemi aneb co se hodí každému

## **Kvalita informačních zdrojů**

### Jakým způsobem ověřujete zdroje a informace?

Co radíte studentům?

# **Kvalita informačních zdrojů**

- Jak rozpoznat vhodný zdroj
	- [Filtr O.D.P.A.D.u](https://www.techlib.cz/cs/83788-jak-rozpoznat-vhodny-zdroj)

**O**dpovědnost **D**ůležitost **P**řesnost **A**ktuálnost **D**ůvod

• S jakým typem zdroje pracuji a je vhodný pro mou práci?

Popular [Vs. Scholarly](https://www.youtube.com/watch?v=HsHgWOVv03M&t=33s) Sources

## Wikipedie a Britannica

#### **[Wikipedie](https://cs.wikipedia.org/wiki/Hlavn%C3%AD_strana)**

- Přispívají odborníci i veřejnost
- Články prochází kontrolou
	- o [Nejlepší články](https://cs.wikipedia.org/wiki/Wikipedie:Nejlep%C5%A1%C3%AD_%C4%8Dl%C3%A1nky) (označeny puzzlíkem nebo hvězdičkou)
	- o [Dobré články](https://cs.wikipedia.org/wiki/Wikipedie:Dobr%C3%A9_%C4%8Dl%C3%A1nky)
	- [Kritéria hodnocení](https://cs.wikipedia.org/wiki/Wikipedie:WikiProjekt_Kvalita/Krit%C3%A9ria)

#### [Encyclopedia Britannica](https://www.britannica.com/)

- Přispívají odborníci
- Kvízy a další nástroje
- V angličtině
- Nutná licence:
	- Britannica Academic, Britannica ImageQuest (NTK)
	- Moduly pro studenty, učitele

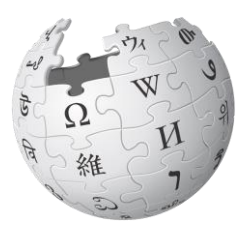

[Wikipedie:Ověřitelnost](https://cs.wikipedia.org/wiki/Wikipedie:Ov%C4%9B%C5%99itelnost)

[Guide to using Wikipedia in Academia](http://www.legalmorning.com/guide-to-using-wikipedia-for-research/) <sup>16</sup>

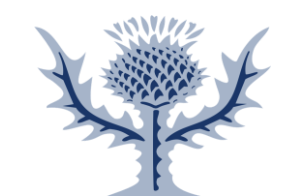

Encyklopedie mohou pomoci s orientací v tématu, poskytnou obecné informace a mohou být dobrým rozcestníkem pro další zdroje.<br>
zdroje i zakladatelj z zdroje zdroje z zdroje z zdroje z zakladatelj z zdroje.<br>
zdroje zdroje zdroje z zdroje z zdroje z zdroje z zdroje z zdroje z zdroje z zdroje z zdroje z zdroje z zdroj

# Závěrečné a další práce

(bakalářské, diplomové apod.)

• [Theses.cz](https://theses.cz/)

Inspirace k tomu:

- jak studenti píší v rámci daného oboru.
- jak pracují s informacemi.
- jaké používají zdroje.

• [Závěrečné práce \(](https://www.techlib.cz/cs/83777-zaverecne-prace)NTK návod)

• [Národní úložiště šedé literatury \(](https://nusl.cz/)NUŠL)

Google Scholar

• [Repozitář vědeckých prací](https://repozitar.cz/) (univerzitní repozitář obsahující díla publikovaná zaměstnanci)

## Jak vyhledávat v online prostředí

### Klíčová slova a jak s nimi pracovat

### **[Klíčová slova](https://www.techlib.cz/cs/83776-jak-efektivneji-vyhledavat)**

- Definují oblast zájmu.
- Umožňují rozšířit nebo zúžit výsledky.
- Zpravidla jsou to jednoslovné či víceslovné výrazy.

### **[Operátory](https://www.techlib.cz/cs/83776-jak-efektivneji-vyhledavat#tab_tab2)** a další pomůcky

- Umožňují kombinovat nebo vyloučit klíčová slova.
- Pomohou upřesnit či rozšířit výsledek hledání.

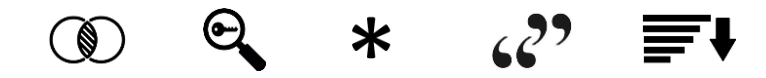

[Boolean operators](https://libguides.mit.edu/c.php?g=175963&p=1158594)

### Klíčová slova a jak s nimi pracovat

#### **Verze pro NTK vyhledávač**

((Abstract:(asphalt cement)) **OR** (Abstract:(asphalt concrete))) **AND** ((**"**Resin Modified Pavement**"**) **OR** (**"**resin modified**"**) **OR** (**"**epoxy modified**"**)) **AND** (pavement) **NOT** (road)

#### **Verze pro Google Scholar**

asphalt cement **|** asphalt concrete **"**Resin Modified Pavement**" | "**resin modified**" | "**epoxy modified**" +**pavement **-**road

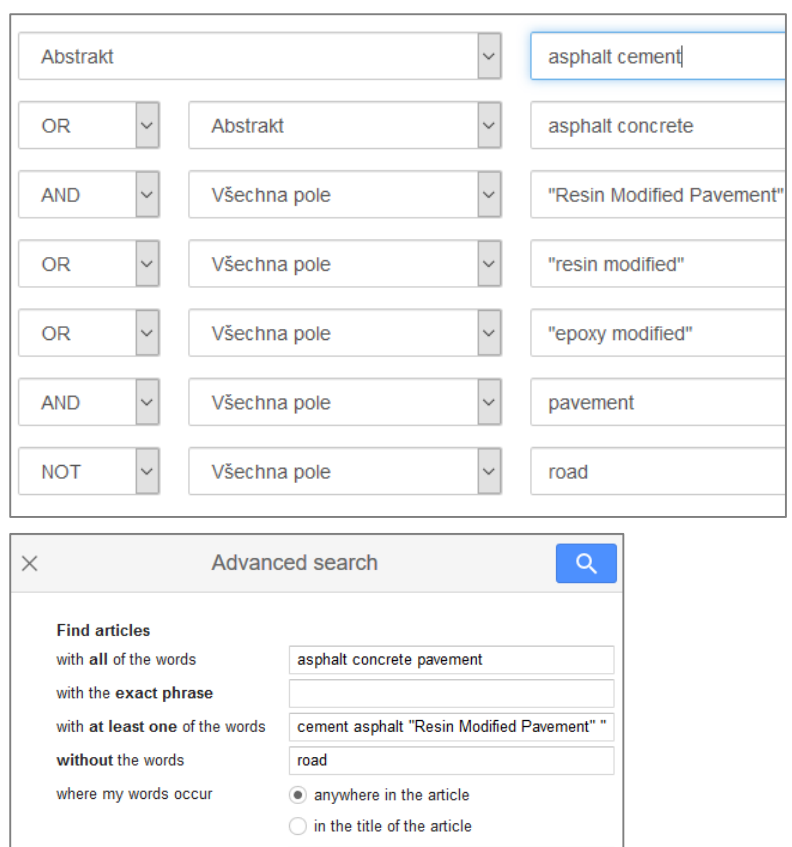

e.g., "PJ Hayes" or McCarthy

e.g., J Biol Chem or Nature

e.g., 1996

Return articles authored by

Return articles published in

Return articles dated between

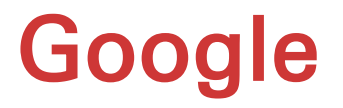

## Google Scholar

# Vyhledávače Google

### Google

- Hledá v indexu nejrůznějších webových stránek
- Výsledky řadí podle [vlastního algoritmu](https://www.google.com/intl/cs/search/howsearchworks/algorithms/)
- Velké množství výsledků různé kvality
- Vhodný také na vyhledávání obrázků, vyhledávání v rámci konkrétního webu

### **Google** Scholar

- Hledá pouze v odborných zdrojích (články, konference, závěrečné práce,...)
- Výsledky řadí podle akademických kritérií (relevance, metrika časopisu, datum vydání)
- Usnadní vyhledání potřebné vědecké literatury, dostupných plných textů
- Umožňuje propojení na zdroje předplácené vaší knihovnou

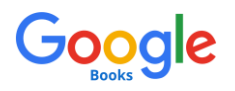

- Hledá knihy
	- U některých pouze záznam knihy, jindy obsah, několik stránek k přečtení, pokud je to možné i plný text

# Google Scholar Podrobný průvodce

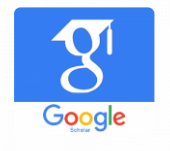

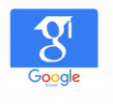

## **Co mohu na Google Scholar najít?**

### **Odborné vědecké práce:**

- Odborné články (většinou recenzované)
- Preprinty vědeckých dokumentů
- Technické a výzkumné zprávy
- US patenty
- Materiály z konferencí
- Diplomové práce, atd.
	- Maximálně 5 MB
	- Větší dokumenty (učebnice, monografie a disertace) nutné hledat v Google Books, patenty různých zemí v Google Patents

## Jak funguje?

### **V jakých databázích hledá?**

- Významní producenti vědecké literatury (významní nakladatelé – např. Elsevier, Springer, vědecké společnosti)
- Repozitáře (digitálních úložištích) univerzit a dalších vědeckých institucí
- Preprintové servery
- Digitalizované sbírky knihoven a jejich katalogy

### **V jakých oborech a jazycích lze vyhledávat?**

- Není oborově ani jazykově omezen
- Lze vyhledávat odborné práce i v jiných jazycích než angličtině

Od zveřejnění v databázi vydavatele po indexaci (zaznamenání) Googlem uplyne 6-12 měsíců, neobsahuje tedy články z poslední doby. V r.2019 byly z databáze vyřazeny starší dokumenty, které nebyly v letech 2014-18 citovány.

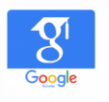

## Jak vyhledávat

Google Scholar  $\equiv$ "včelí jed" (lékařství OR léčb OR medicín OR apiterapie) (využití OR použití)  $\alpha$ **Articles** About 112 results (0.04 sec)

- Zadám klíčová slova ta důležitá jako první
- Operátory mi umožní upřesnit dotaz:

**|** či **OR** "včelí | vosí jed"

- (minus)

jaguár –auto, vyřadí dokumenty obsahující dané slovo, místo operátoru NOT

**" "** "včelí jed", hledá přesný termín

**..** 1980..2010 , vyhledávání v rozpětí čísel

- Používání znaků **\*** a **?** a operátoru **NOT není Googlem podporováno**
- Možné jsou [další specifické operátory](https://docs.google.com/document/d/1ydVaJJeL1EYbWtlfj9TPfBTE5IBADkQfZrQaBZxqXGs/edit)
	- **+** musí obsahovat daný termín
	- **site:** prohledání konkrétního webu
	- **allintitle:** vyhledávání termínu v názvu dokumentu
	- **\$** vyhledání ceny

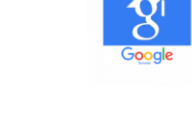

### Co je lepší pro vyhledávání?

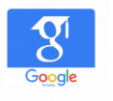

### **Záleží na vašich potřebách, vyplatí se zkusit více možností** ☺**.**

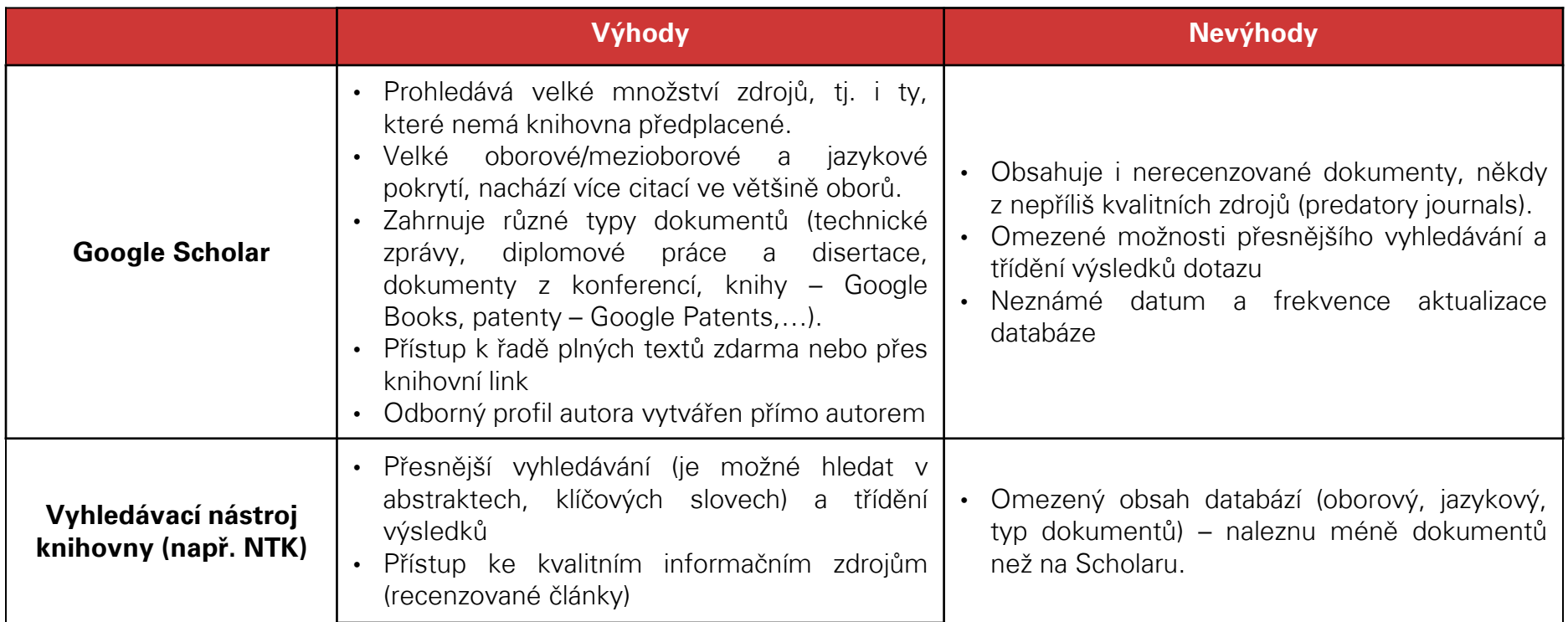

# **Praktická část**

Úkolem je najít alespoň tři různé zdroje na dané téma.

#### **Téma 1:**

**Jste v roli učitele a potřebujete najít materiály na téma ANORGANICKÉ SLOUČENINY, za týden toto téma budete učit.**

### **Téma 2:**

**Jste v roli studenta a potřebujete najít materiály na téma VODÍK, za týden máte na toto téma referát.**

Nezapomeňte na to, co jsme si ukázali: diplomové/bakalářské práce, encyklopedie, Google Scholar apod.

Polovina by měla mít Téma 1 a polovina Téma 2.

Bude následovat diskuze o tom, jak jste postupovali při hledání, s čím jste měli potíže atd.

## Informační zdroje z oblasti chemie

Pro učitele a studenty SŠ

## Kde hledat informace z oblasti chemie?

- **A. Vyhledávací nástroje pro vědecké informace prohledávající více zdrojů (zdarma)**
- **B. Volně přístupné (OA) specializované databáze/zdroje na internetu**
- **C. Placené online zdroje zpřístupňované akademickými knihovnami (např. NTK)**

### A. Volně přístupné vyhledávací nástroje pro vědecké informace prohledávající více zdrojů

- [Google Scholar](http://scholar.google.cz)  nejpoužívanější vyhledávací nástroj pro akademické vyhledávání, přístup k plným textů (kde možné), řada další funkcí
- [Google Books](https://books.google.com/)  index knih, přístup k obsahům, části textu, u starších knih k plným textům
- **[CORE](https://core.ac.uk/)**  vyhledávací nástroj, přístup k plným textům OA článků a výzkumným zprávám z celého světa
- **[OpenAIRE](https://explore.openaire.eu/)** vyhledávací nástroj EU v OA repozitářích celého světa
- [Directory of Open Access Journals](https://doaj.org/)  vyhledávání OA článků a časopisů
- [JSTOR](https://www.jstor.org/) digitální knihovna starších i nových vydání OA odborných časopisů a knih z různých oborů a různých vydavatelů (2000 časopisů, 6000 knih), další část obsahu omezený přístup (registrace, placený obsah)
- [Library Genesis](https://libgen.is/)  systém pro sdílení plných textů vědeckých publikací a článků (u některých za cenu nedodržení pravidel copyrightu)
- **[Sci-Hub](https://sci-hub.tw/)** systém pro sdílení a vyhledávání plných textů vědeckých publikací a článků (u některých za cenu nedodržení pravidel copyrightu)
- [Researchgate.com](http://researchgate.com/) akademická sociální síť umožňující volný přístup k vybraným článkům, studiím (registrace zdarma nutná)
- [Microsoft Academic](https://academic.microsoft.com/home) Search vyhledávání akademických publikací, časopisů, institucí, autorů, konferencí
- [HathiTrust](https://www.hathitrust.org/) sdružení 60+ světových výzkumných institucí a knihoven a jejich digitalizovaných fondů, zejména historických v angličtině; plné texty zejména starších dokumentů 31

### B. Volně dostupné databáze/zdroje z chemie (v AJ)

- **[The Royal Society of Chemistry](http://www.rsc.org/)** část zdrojů zdarma (s registrací), zdroje pro výuku chemie po registraci zdarma Teaching & Learning – [Education Website](https://edu.rsc.org/) (výukové materiály, návody, videa, pracovní listy – dle věku, testy pro SŠ), online kurzy pro učitele, časopis Education in Chemistry
- [Pubchem](https://pubchem.ncbi.nlm.nih.gov/) databáze chemických molekul, článků, patentů z oblasti chemie; vytvářená National Institute of Health, US
- [Pubmed](https://www.ncbi.nlm.nih.gov/pubmed/)  databáze článků a publikací, plné texty zdarma zpravidla 12 měsíců po vydání, primárně biomedicína, přírodní vědy, používá slovník MeSH
- [ChemRxiv](https://chemrxiv.org/) server s preprinty odborné literatury z oblasti chemie
- [Chemspider](http://www.chemspider.com/Default.aspx) databáze chemických struktur (Royal Society of Chemistry, přes 67 miliónů chemických látek )
- [Spectral Database for Organic Compounds](https://sdbs.db.aist.go.jp/sdbs/cgi-bin/cre_index.cgi)  spektrální databáze organických sloučenin, AIST Japonsko
- [NIST Chemistry WebBook](https://webbook.nist.gov/chemistry/)  informace o sloučeninách Národní institut standardů a technologie, US

### C. Online zdroje z oblasti chemie v NTK

- [Oborový průvodce pro oblast chemie na webu NTK \(](https://www.techlib.cz/cs/2928-chemie-a-chemicka-technologie)seznam zdrojů)
- Online zdroje:
	- [ProQuest Ebook Central](https://ebookcentral.proquest.com/lib/techlib-ebooks/home.action) (dříve ebrary) knihovna elektronických knih, v níž NTK zpřístupňuje kolekci Science & Technology obsahující téměř 30 000 titulů z oblasti vědy a techniky.
	- **[EBSCOhost](http://ezproxy.techlib.cz/login?url=http://search.ebscohost.com/)** odborná multidisciplinární databáze obsahující více než 8500 plnotextových periodik a knih
	- [ScienceDirect](http://ezproxy.techlib.cz/login?url=http://www.sciencedirect.com/) přední vědecká plnotextová databáze vydavatelství Elsevier.
	- [SpringerLink](http://ezproxy.techlib.cz/login?url=http://link.springer.com/) rozsáhlá databáze odborných titulů z oblasti vědy, techniky a medicíny od vydavatele Springer.
	- [Wiley Online Library](http://ezproxy.techlib.cz/login?url=http://onlinelibrary.wiley.com/) rozsáhlá multidisciplinární plnotextová databáze obsahující tituly z produkce vydavatelství John Wiley & Sons.
	- [ACS Symposium Series](http://ezproxy.vscht.cz/login?url=http://pubs.acs.org/series/symposium) e-knihy vydavatelství American Chemical Society.
	- [Royal Society of Chemistry](http://ezproxy.vscht.cz/login?url=http://pubs.rsc.org/en/ebooks) dostupné jsou všechny e-knihy tohoto vydavatele. produkce předního světového vydavatelství odborné chemické literatury Royal Society of Chemistry, předplatné NTK poskytuje přístup k plným textům článků všech časopisů tohoto vydavatele.
	- [Knovel](http://ezproxy.vscht.cz/login?url=http://app.knovel.com/web/) unikátní databáze umožňující přístup k tisícům plnotextově prohledatelných příruček a dalších referenčních prací z oblasti techniky a přírodních věd.
	- [ACS Symposium Series](http://ezproxy.vscht.cz/login?url=http://pubs.acs.org/series/symposium) e-knihy vydavatelství American Chemical Society.

## Jak dále pracovat s informacemi

Jakým způsobem pracujete se zdroji? Jak na ně odkazujete?

Co doporučujete studentům ohledně citování?

Kde vnímáte problémy?

### Co je důležité zmínit

- Proč vůbec citovat a odkazovat na zdroje
- Citační norma (styl) a citační metody
- Rozdíl mezi parafrází a citací

[Citování](https://www.techlib.cz/cs/83076-citovani)

[Jak citovat zdroje pro školní práci](https://www.techlib.cz/public/userfiles/Sluzby/citace%20%E2%80%93%20Nymburk.pdf)

Citace:Co [se hodilo nám a co se může hodit i vám](https://repozitar.techlib.cz/record/1476/files/idr-1476_1.pdf)

## Citační manažery

## Citace.com

[www.citace.com](http://www.citace.com/) [www.citacepro.com](http://www.citacepro.com/)

### [Interpretace ČSN ISO 690](https://www.citace.com/CSN-ISO-690.pdf)

#### [Citujte jednoduše, instrukce pro](https://www.citace.com/download/Citujte-jednoduse.pdf)  vyučujících středních škol

#### [Zjednodušte si citování s Citace PRO](https://www.youtube.com/watch?v=mG4tiRnZ_-8&list=PLaZZ91WNLh74AUrK9pJDDKPbmXbcSqf7Q)

Série videí s návodem, jak citační manažer používat

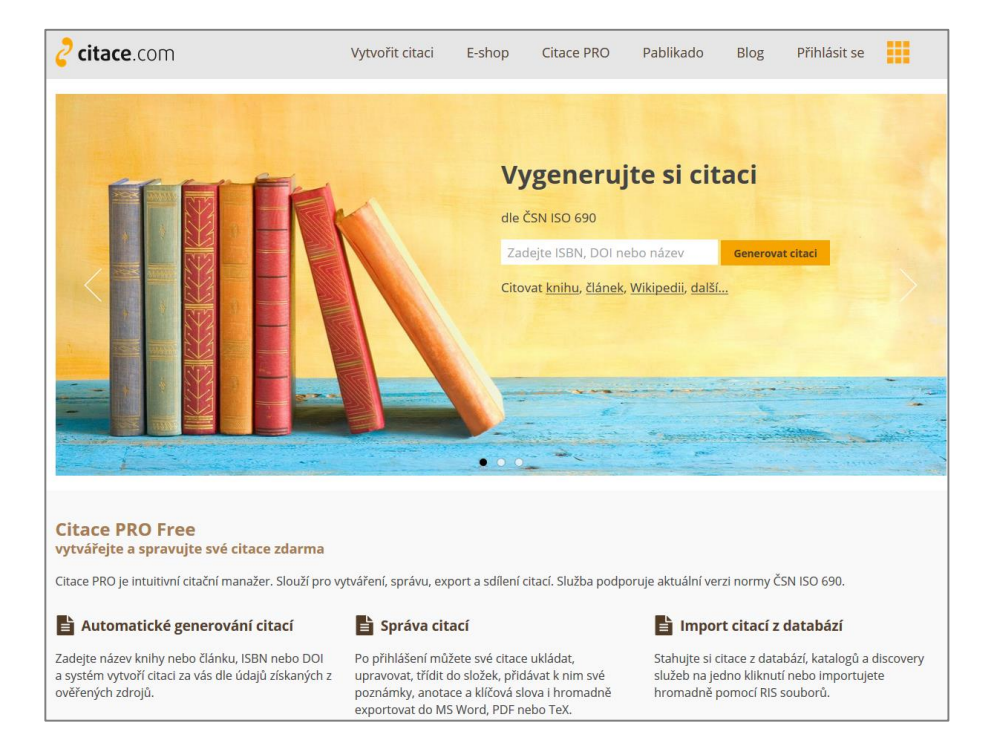

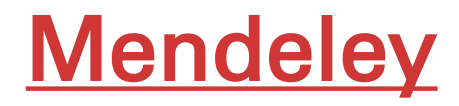

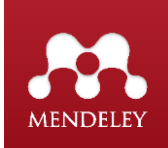

- Citační manažer
- Online/offline knihovna
- Nástroj pro práci s informacemi, jejich vyhledávání, sdílení a vědeckou spolupráci

## **[Mendeley](https://mendeley.com/)**

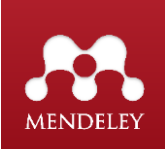

- Zdarma přístupná aplikace (citační manažer) a akademická sociální síť společnosti Elsevier
- Umožňuje:
	- správu, sdílení, čtení, anotování a citování dokumentů (článků, knih, webových stránek, atd.).
	- automatické vytváření bibliografií a citací v textu.
	- hledání dalších relevantních dokumentů.
	- online přístup k vašim dokumentům (knihovně) z různých platforem (mobil, libovolný počítač).
	- uložení plných textů vybraných dokumentů pro přístup offline.
	- online spolupráci s ostatními (vytváření skupin, připojení se k existujícím skupinám).
- Aplikace je dostupná online na webu, dále jako software pro váš počítač a mobil.
- 1GB pro osobní použití + 100 MB sdílený online prostor zdarma

## **Zotero**

- Vhodné pro organizaci tištěných i elektronických zdrojů.
- Lze stáhnout, vytvořit nebo nahrát různé formy zdrojů (video, prezentace, rozhovor, apod.).
- Ukládají se metadata zdrojů včetně abstraktu, pokud je k dispozici.
- Sdílený online prostor.
- Je zdarma, rozšířená verze za poplatek.
- Doplněk do Microsoft Word

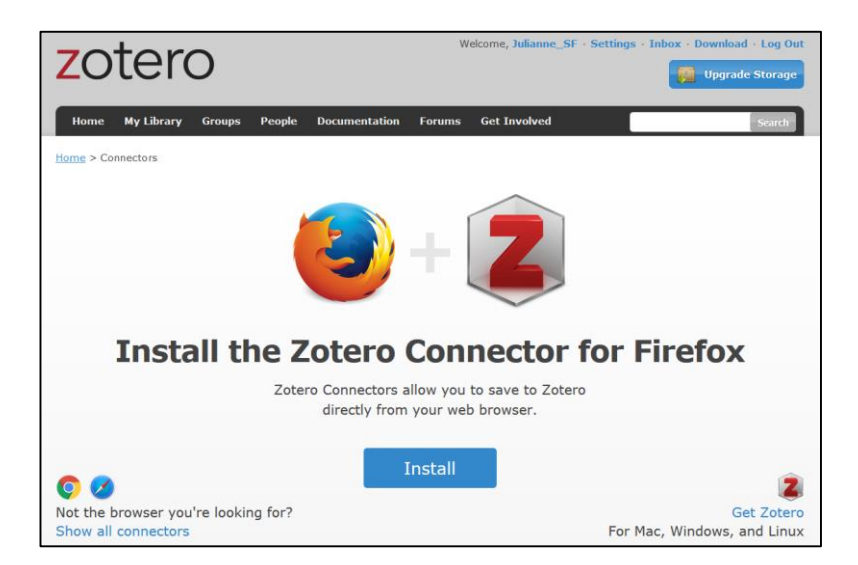

### Learn how to use Zotero [in 30 minutes](https://www.youtube.com/watch?v=BQL_7C-YqBk)

# Shrnutí

- Podpůrné materiály NTK volně dostupné na webových stránkách
- Knihovny a jak je můžeme využívat
- Hodnocení zdrojů
- Encyklopedie
- Závěrečné práce
- Klíčová slova a operátory
- Google Scholar
- Praktické cvičení
- Informační zdroje z chemie
- Správa zdrojů a citační manažery

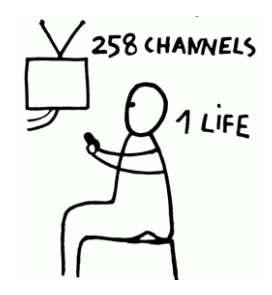

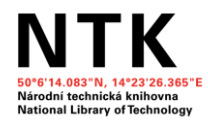

## Děkujeme za pozornost  $\odot$

[reference@techlib.cz](mailto:reference@techlib.cz)

[tereza.kadlecova@techlib.cz](mailto:tereza.kadlecova@techlib.cz)

[alena.chodounska@techlib.cz](mailto:alena.chodounska@techlib.cz)

[kristina.millerova@techlib.cz](mailto:kristina.millerova@techlib.cz)